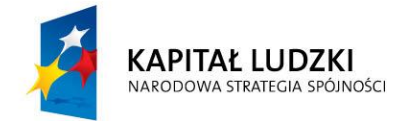

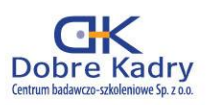

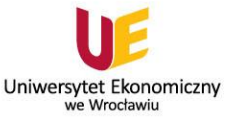

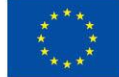

Projekt współfinansowany przez Unię Europejską w ramach Europejskiego Funduszu Społecznego numer projektu: WND-POKL.03.03.04-00-028/12

#### Nauka i technologia dla żywności

#### **Projekt badawczy**

**Temat: Jak zobaczyć to czego nie widać gołym okiem?**

#### **Wprowadzenie:**

Przypuszczenia, że w otoczeniu człowieka występują czynniki odpowiedzialne za szereg chorób, np. ospę, pojawiły się już w najstarszych źródłach, datowanych na XX i X w p.n.e. Również w Biblii jest wzmianka o możliwości przenoszenia się choroby z organizmu chorego lub przedmiotu, z którym się stykał na organizm zdrowy. Nie znano jednak ani przyczyn, ani mechanizmu przenoszenia chorób, a sam fakt ich istnienia przypisywano jakimś nieokreślonym czynnikom, np. "złemu powietrzu".

Wraz z upływem lat i rozwojem nauki i technik badawczych okazało się, że tym nieokreślonym czynnikiem są mikroorganizmy (drobnoustroje). Zostały one nazwane w ten sposób nie przypadkowo. Ich niewielkie rozmiary mierzone w mikro- i nanometrach sprawiły, że przez długi czas były one nieznane i niewidoczne. Znaczącym osiągnięciem na drodze do ich poznania było skonstruowanie pierwszych przyrządów optycznych w XVI i XVII w. oraz skonstruowanie na przełomie XVII i XVIII wieku, przez Antoniego Van Leeuwenhoek'a, pierwowzoru jednosoczewkowego mikroskopu optycznego o powiększeniu około 300 razy. Dzięki niemu po raz pierwszy zobaczyć można było bakterie, krwinki czerwone, plemniki i szczegóły budowy tkanek.

Żeby więc zobaczyć to, czego zwykle nie można dostrzec gołym okiem, należy posłużyć się mikroskopem. Pozwala on nie tylko na obserwację bardzo małych obiektów, ale również na przyjrzenie się ich najmniejszym detalom. Podczas zajęć laboratoryjnych zerkniemy w głąb mikroświata i przy użyciu mikroskopu świetlnego obejrzymy to wszystko, czego na co dzień nie widzimy, a co towarzyszy nam na każdym kroku i w każdym momencie naszego życia.

#### **Cel projektu:**

Celem praktycznym projektu jest zrozumienie przez uczniów potrzeby i konieczności stosowania mikroskopu w badaniach mikrobiologicznych oraz poznanie możliwości jakie daje jego zastosowanie w badaniach mikroświata, czego wymiernym efektem będzie przygotowanie prezentacji w programie PowerPoint zatytułowanej "Mikroskop naszym oknem na mikroświat".

#### PROJEKT REALIZOWANY W PARTNERSTWIE:

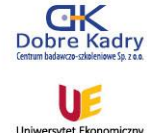

Dobre Kadry Centrum badawczo-szkoleniowe.  $Sn.700$ 

Uniwersytet Ekonomiczny we Wrocławiu

**BIURO PROJEKTU:** ul. Jęczmienna 10/1 53-507 Wrocław tel. 71 343 77 73-74 fax 71 343 77 72 www.dobrekadry.pl

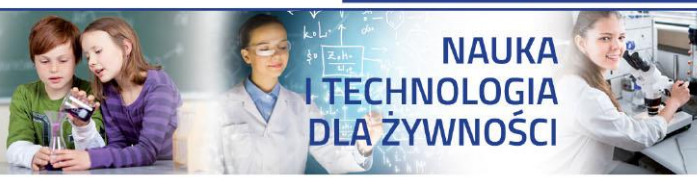

Człowiek - najlepsza inwestycja

### **Cele kształcenia:**

Uczeń:

- wymienia i wyjaśnia podstawowe zasady obowiązujące podczas pracy w laboratorium mikrobiologicznym,
- wymienia podstawowe urządzenia i narzędzia wykorzystywane podczas pracy w laboratorium mikrobiologicznym,
- wymienia i opisuje rodzaje mikroskopów i preparatów mikroskopowych,
- opisuje budowę oraz zasadę działania mikroskopu świetlnego,
- stosuje właściwy materiał biologiczny oraz przyrządy do sporządzania preparatów mikroskopowych,
- wykonuje proste preparaty przyżyciowe w kropli spłaszczonej,
- analizuje i opisuje obserwowane preparaty mikroskopowe.
- analizuje i opisuje obserwowane hodowle w płytkach Petriego,
- stosuje kamerę mikroskopową do rejestrowania obrazów mikroskopowych,
- analizuje i porównuje obrazy gotowych oraz wykonanych samodzielnie preparatów mikroskopowych,
- wykonuje proste obliczenia zdolności rozdzielczej mikroskopu oraz powiększenia mikroskopu przy użyciu arkusza kalkulacyjnego Excel.

### **Pytanie kluczowe:**

**Jak zobaczyć mikroświat niewidzialny gołym okiem?**

### **Jak zobaczyć to czego nie widać gołym okiem?**

Przedmiotem badań mikrobiologii są drobnoustroje (mikroorganizmy). Są to niższe organizmy o mikroskopowych wymiarach, np. bakterie i zbliżone do nich organizmy, wirusy, niektóre glony, grzyby, pierwotniaki, mające olbrzymie znaczenie w przyrodzie.

Drobne rozmiary tej grupy organizmów sprawiały, że przez długi czas były one nieznane i niewidoczne. Ich poznanie było bowiem uzależnione od postępu w zakresie metod i technik badawczych, zwłaszcza mikroskopii, biochemii i genetyki. Drobnoustroje występujące w środowisku człowieka były jednak już u zarania dziejów przez ludzkość wykorzystywane, np. do sporządzania piwa i wina, kwaszenia mleka i warzyw, wypieku ciast. Powodowały także niekorzystne zjawiska (choroby roślin, zwierząt i człowieka, psucie się żywności).

Niewielkie wymiary komórek nie są jedynym atrybutem drobnoustrojów. Określenie "mikroorganizm" nawiązuje także do metod badawczych, jakie wykorzystujemy w badaniach tych organizmów. W miarę pełna definicja charakteryzuje mikroorganizmy jako:

- "wszędobylskie" organizmy mikroskopijnej wielkości, mierzonej w mikrometrach (µm 1/1000 mm) lub w nanometrach (nm - 1/1000µm), których badanie jest możliwe za pomocą metod mikrobiologicznych, miedzy innymi mikroskopowych;
- organizmy jednokomórkowe lub tworzące układy komórek, lecz nie mające struktury tkankowej, przy czym każda z komórek charakteryzuje się pełną autonomią.

W laboratoriach mikrobiologicznych prowadzone są prace z różnego rodzaju drobnoustrojami, w tym również z drobnoustrojami patogennymi. Z tego powodu zawsze należy brać pod uwagę potencjalne zagrożenie z ich strony, ponieważ nie ma bezpiecznych drobnoustrojów, a skutki ich działania na człowieka mogą zależeć od stężenia komórek, warunków środowiskowych oraz wrażliwości i odporności organizmu człowieka. Ryzyko mikrobiologiczne wiąże się przede wszystkim z przedostaniem się mikroorganizmów do otoczenia i spowodowaniem zakażenia.

Przestrzeganie z góry ustalonych zasad bezpieczeństwa i higieny pracy jest nieodzownym elementem bezpiecznej pracy w laboratorium mikrobiologicznym. Zagrożenia mikrobiologiczne w laboratoriach uczelnianych należą do niższych grup zagrożeń i charakteryzują się umiarkowanym ryzykiem indywidualnym (nie powodują chorób u ludzi, są jedynie potencjalnym zagrożeniem) oraz ograniczonym ryzykiem środowiskowym. Środki ostrożności są jednak niezbędne, szczególnie jako środki zapobiegawcze, np. w zapobieganiu alergiom. Stworzenie bezpiecznych warunków pracy w laboratorium, stosowanie specjalistycznych urządzeń oraz zapoznanie się z zasadami bezpiecznej pracy są konieczne dla uniknięcia zagrożeń mikrobiologicznych, wynikających między innymi ze stosowania różnych metod mikrobiologicznych. Celem tej części zajęć będzie więc przede wszystkim pokazanie uczniom, że potrafimy sobie radzić ze "wszędobylskimi" drobnoustrojami i możemy minimalizować bądź całkowicie eliminować ich obecność w wybranych miejscach, materiałach czy produktach. Wymaga to oczywiście wnikliwej znajomości tematu oraz dużej samodyscypliny i przezorności.

Jak już wspomniano wcześniej, przedmiotem badań mikrobiologa są organizmy mikroskopijnej wielkości, mierzonej w mikrometrach lub w nanometrach, których badanie jest możliwe za pomocą metod mikrobiologicznych, miedzy innymi mikroskopowych. Fakt ten powoduje, że laboratorium mikrobiologiczne powinno być specjalnie wyposażone. Obok szkła i aparatów powszechnie stosowanych w innych laboratoriach, niezbędne jest specyficzne szkło i aparatura do prac mikrobiologicznych, m.in. mikroskop.

Drobnoustroje charakteryzują się bardzo małymi rozmiarami, średnio od 0,5 do 10 μm. Sprawia to, że nie są one widoczne gołym okiem, a co za tym idzie często zapominamy o ich obecności wokół nas i bagatelizujemy ich wpływ na nasze życie i zdrowie. Wychodzimy z założenia, że jeśli czegoś nie widać, to nie stanowi dla nas zagrożenia. W ramach zajęć uczniowie będą mogli przekonać się, że często właśnie to czego nie widzimy stanowi dla nas największe zagrożenie. Jednocześnie będą mogli zobaczyć, że nie jesteśmy zupełnie bezsilni w walce z drobnoustrojami, lecz mamy szereg metod spowalniania ich działania oraz ich częściowej bądź całkowitej eliminacji.

Aby zobaczyć mikroorganizmy należy z badanego materiału biologicznego wykonać preparaty mikroskopowe, które następnie ogląda się pod mikroskopem przy odpowiednio dobranym powiększeniu. Mikroskop jest jednym z podstawowych narzędzi pracy mikrobiologa. Jest to przyrząd optyczny przeznaczony do obserwacji bardzo małych przedmiotów lub ich szczegółów pod dużym powiększeniem. Zwiększając kąt widzenia, pod którym obserwuje się badany obiekt, pomaga on w wytworzeniu na siatkówce oka większego obrazu oglądanego przedmiotu. Za jego pomocą uzyskujemy informacje dotyczące morfologii mikroorganizmów, ich struktury zewnętrznej, sposobu rozmnażania, podziału komórkowego, a także zdolności ruchu. Powiększenia uzyskiwane przez mikroskopy wynoszą od kilkudziesięciu do kilkuset tysięcy razy. Ponadto, dzięki zastosowaniu rozmaitych typów mikroskopów i różnych technik mikroskopowych, można oglądać wybrane szczegóły budowy badanych organizmów.

W zależności od sposobu uzyskiwania powiększenia wyróżniamy mikroskopy:

- 1. **elektronowe**  do otrzymywania obrazu zamiast światła widzialnego użyto strumień elektronów, dzięki czemu uzyskano fale długości 0,4 - 0,04×10<sup>-4</sup> µm oraz bardzo duże powiększenie badanych przedmiotów (powiększenie obrazu od kilkuset do miliona razy). Wyróżniamy wśród nich mikroskopy transmisyjne i skaningowe.
- 2. **świetlne, optyczne** składają się z dwóch podstawowych układów:
- optycznego, utworzonego z dwóch zbierających zestawów soczewek, tj. obiektywu i okularu, kondensora z przesłoną i źródła światła;
- mechanicznego, który zawiera statyw, tubus z urządzeniem rewolwerowym, stolik przedmiotowy, mechanizm ruchu (śrubę makrometryczną i mikrometryczną) do regulowania ostrości obrazu.

W mikroskopach świetlnych powiększenie uzyskuje się dzięki układowi soczewek

optycznych. Można w nich uzyskać powiększenie do 600 razy dla obiektywów suchych i do 2500 razy dla obiektywów immersyjnych.

Odmianą mikroskopu świetlnego jest mikroskop:

- ultrafioletowy źródłem światła są promienie UV o długości fali od 240 do 400 nm;
- fluorescencyjny wykorzystuje zjawisko fluorescencji obiektów oświetlonych niewidzialnym światłem UV;
- z ciemnym polem widzenia wykorzystuje się odbijanie i uginanie części promieni na drobnych przedmiotach, które dzięki temu stają się widoczne na ciemnym tle;
- kontrastowo fazowy, który umożliwia obserwacje ubogich w kontrasty obiektów i ich struktur bez potrzeby barwienia preparatów.

Podstawowe wielkości charakteryzujące mikroskop to:

- **powiększenie mikroskopu** jest równe iloczynowi powiększeń obiektywu i okularu. Dla obiektywów suchych powiększenie do 600 razy, a dla obiektywów immersyjnych powiększenie do 2500 razy.
- **zdolność rozdzielcza mikroskopu** jest to najmniejsza odległość między dwoma punktami, przy której oba punkty są widoczne jako oddzielne, nie zlewające się w jeden obraz.

Podczas pracy na zajęciach laboratoryjnych uczniowie będą mieli możliwość zapoznania się z budową i zasadą działania mikroskopu świetlnego STUDAR Z-1. Swoje pierwsze kroki w podglądaniu świata mikroorganizmów uczniowie zrobią oglądając gotowe preparaty mikroskopowe, m. in. krew ludzką i zwierzęcą, zalążek sosny, pantofelka, liść paproci itp. Nauczą się również samodzielnie wykonywać preparaty mikroskopowe przyżyciowe, w kropli spłaszczonej, dzięki którym będą mogli obejrzeć komórki pleśni czy drożdży.

Czystość mikrobiologiczna żywności, a więc zawartość w żywności drobnoustrojów stanowi podstawę bezpieczeństwa żywności. Obserwacje mikroskopowe pozwalają stwierdzić obecność drobnoustrojów w badanych próbach, a więc zobaczyć drobnoustroje, policzyć je, oznaczyć ich żywotność. jednak niezwykle ważna z punktu widzenia poznawczego i edukacyjnego, jest możliwość zapisu i obróbki obrazów preparatów mikroskopowych. Uczniowie będą mieli taką możliwość dzięki wykorzystaniu w laboratorium kamery mikroskopowej umożliwiającej rejestrację obrazów, ich gromadzenie, zestawianie, porównywanie itp.

Kamera mikroskopowa przeznaczona jest do prac laboratoryjnych. W pakiecie z kamerą znajduje się również program komputerowy wraz ze wszystkimi potrzebnymi akcesoriami. Poza możliwością rejestracji obrazów mikroskopowych, dzięki znajdującemu się w zestawie statywowi do zdjęć makro, uczniowie będą mieli również możliwość rejestrowania obrazów samodzielnie wykonanych posiewów na płytkach Petriego. Zarejestrowane obrazy uczniowie będą mogli wykorzystać podczas opracowywania wyników badań i przygotowywania prezentacji wyników w programie Power Point. Program umożliwia również eksport danych do programu Excel, co umożliwi uczniom ich późniejszą obróbkę w ramach zajęć.

Program umożliwia nie tylko rejestrację obrazów w komputerze, ale pozwala również na podgląd obrazów w czasie rzeczywistym, a więc na bieżącą i ciągłą obserwację preparatu. Pozwoli to znacznie usprawnić proces dydaktyczny i ułatwi współpracę z uczniami. Będą oni mogli znacznie sprawniej odnaleźć, zaobserwować i zarejestrować właściwe obrazy mikroskopowe, bez konieczności ich żmudnego, ręcznego odwzorowywania.

Wykorzystanie kamery w pracy uczniami znacznie ułatwi nauczycielowi dotarcie do większego grona uczniów, a uczniom pozwoli zdobywać wiedzę, rejestrować ją i przekazywać dalej w nowoczesny, a zarazem atrakcyjny sposób.

**Integracja treści przedmiotowych:**

**Fizyka** Zasady mikroskopowania Budowa i zasada działania obiektywów i okularów

**Biologia** Rozmiary i kształty komórek Budowa komórek

**Chemia**

Skład chemiczny komórek Odczynniki i barwniki stosowane w mikrobiologii

# **Wykorzystanie matematyki i technologii informacyjnej:**

- gromadzenie i porządkowanie informacji i danych niezbędnych podczas wykonywania kolejnych zadań,
- wykorzystywanie arkusza kalkulacyjnego do opracowywania wyników badań dotyczących obliczania zdolności rozdzielczej mikroskopu oraz powiększenia mikroskopu,
- interpretacja wyników uzyskanych z wykorzystaniem arkusza kalkulacyjnego,
- wykorzystanie kamery mikroskopowej oraz programu komputerowego do rejestrowania oraz obróbki obrazów gotowych i wykonanych samodzielnie preparatów mikroskopowych,
- tworzenie prezentacji efektów pracy w laboratorium z mikroskopem przy wykorzystaniu programu PowerPoint.

#### **Materiały i środki dydaktyczne:**

- mikroskop laboratoryjny,
- kamera mikroskopowa wraz z oprogramowaniem,
- komputer,
- zestawy gotowych preparatów mikroskopowych,
- materiał biologiczny (pleśń *Aspergillus niger*),
- szkło i drobny sprzęt laboratoryjny,
- instrukcje do ćwiczeń laboratoryjnych,
- karty pracy.

#### **Metody pracy:**

- praca z mikroskopem (obserwacje mikroskopowe),
- praca z kamerą mikroskopową i programem komputerowym do rejestrowania i obróbki obrazów mikroskopowych,
- praca z materiałem biologicznym (przygotowanie przyżyciowych preparatów mikroskopowych),
- dyskusja i porównanie wyników,
- praca z komputerem (obliczenia z wykorzystaniem arkusza kalkulacyjnego Excel oraz przygotowanie prezentacji w programie PowerPoint).

#### **Etapy projektu:**

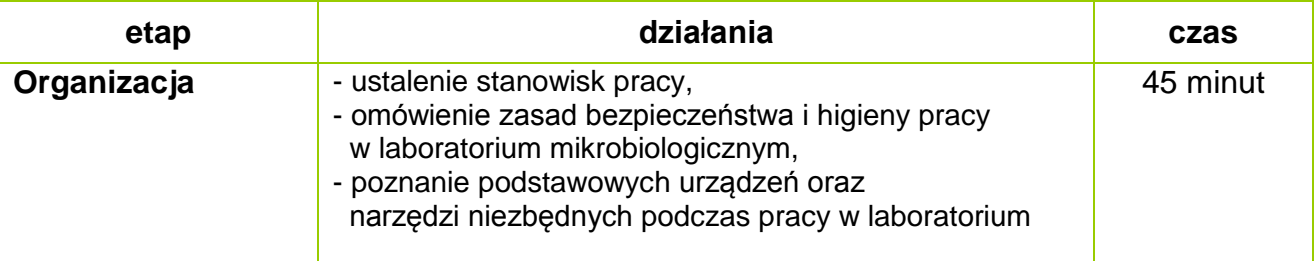

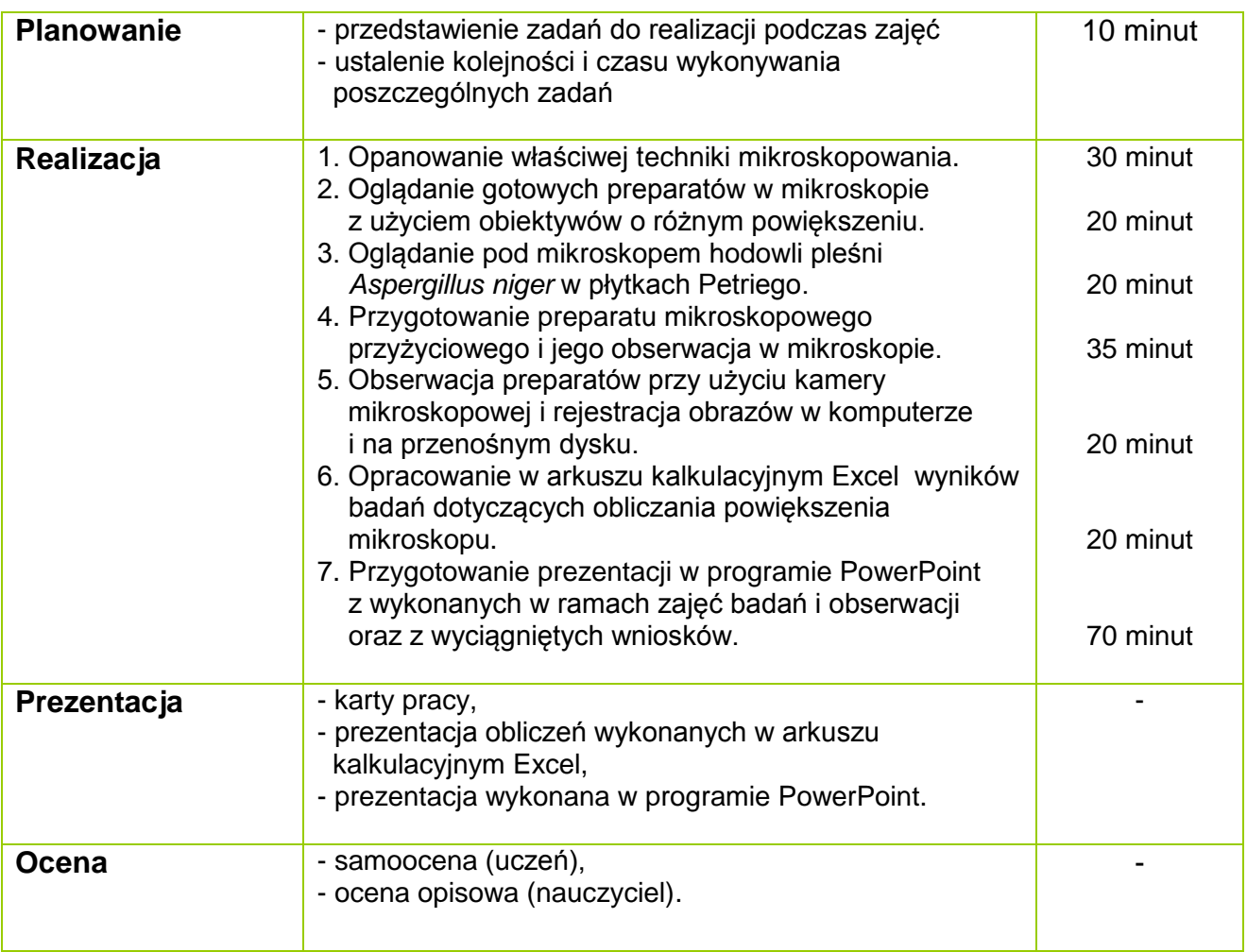

# **Szczegółowy opis zadań na etapie realizacji projektu:**

### **Zadanie 1**

**Opanowanie właściwej techniki mikroskopowania**

Opis zadania (co robimy, dlaczego)

Mikroskop jest jednym z podstawowych sprzętów w pracowni mikrobiologicznej, który umożliwia obserwację obiektów niewidocznych gołym okiem. Z tego powodu niezwykle istotne jest poznanie zasad prawidłowego posługiwania się nim i opanowanie właściwej techniki mikroskopowania. Pozwoli to na sprawne prowadzenie obserwacji, uzyskiwanie jasnych, ostrych i wyraźnych obrazów mikroskopowych oraz uniemożliwi zanieczyszczenie, uszkodzenie czy zniszczenie mikroskopu.

Możliwe trudności w czasie realizacji zadania (zapobieganie, radzenie sobie z trudnościami)

Praca z mikroskopem wymaga cierpliwości, opanowania, skupienia i znajomości podstaw teoretycznych techniki mikroskopowania. Podstawowe trudności, na które uczeń może natknąć się podczas realizacji tego zadania to przede wszystkim niemożność zlokalizowania poszczególnych elementów mikroskopu oraz obawa o uszkodzenie mikroskopu, szczególnie jego części optycznych. Trudności te wynikają przede wszystkim z niewiedzy ucznia, braku przygotowania do zajęć oraz braku znajomości budowy i zasady działania mikroskopu. Najlepszym rozwiązaniem, które będzie skutkowało wyeliminowanie wszystkich wymienionych trudności jest solidne przygotowanie się uczniów do zajęć, dobra znajomość budowy mikroskopu i rozmieszczenia jego poszczególnych elementów, a także skupienie podczas zajęć i współpraca z prowadzącym zajęcia.

Kto wykonuje zadanie (uczeń samodzielnie, uczniowie w parach, …)

Przy jednym mikroskopie znajduje się jeden uczeń, w związku z czym każdy uczeń pracuje indywidualnie, w oparciu o instruktaż, nadzór i pomoc prowadzącego ćwiczenia oraz w oparciu o informacje znajdujące się w instrukcji przygotowanej dla ucznia.

Sposób wykonania

Zadanie to należy wykonać zgodnie z informacjami i wskazówkami zamieszczonymi w **Instrukcji nr 1** przygotowanej dla uczniów wykonujących zadanie. Instrukcja została umieszczona w dalszej części opracowania. W **Załączniku nr 1** do tego zadania znajduje się schemat mikroskopu świetlnego.

Wskazówki dla ucznia (na co zwrócić uwagę, czego nie przeoczyć, co pominąć …) Szczególną uwagę podczas wykonywania zadania 1 należy zwrócić na następujące kwestie:

- przed włączeniem mikroskopu należy pokrętło potencjometru ustawić na najmniejszy wskaźnik jasności. Włączenie mikroskopu w chwili, kiedy pokrętło potencjometru wskazuje największy stopień jasności może skutkować spaleniem się żarówki bądź uszkodzeniem mikroskopu.
- mikroskop należy włączyć tuż przed obserwacją preparatu i wyłączyć zaraz po zakończeniu obserwacji i narysowaniu obrazu. Wydłuża to czas pracy żarówki w mikroskopie, która ma dość krótką żywotność, a sposób jej wymiany wymaga dłuższej chwili i uniemożliwia pracę z mikroskopem.
- pozycja aparatu Abbego uzależniona jest od powiększenia obiektywu, z którym aktualnie pracujemy. Obserwując preparat przy małym powiększeniu obiektywu, aparat Abbego należy opuścić maksymalnie w dół, żeby nie prześwietlić obrazu. Im większe powiększenie obiektywu, tym aparat Abbego powinien znajdować się wyżej, żeby dobrze doświetlić preparat.
- nie wolno podnosić stolika z preparatem patrząc do mikroskopu przez okular. Należy zawsze w takiej sytuacji patrzeć na mikroskop na poziomie stolika, z boku, co pozwoli zapobiec zgnieceniu preparatu i uszkodzeniu obiektywu.
- nie wolno kręcić pokrętłami, które nie są opisane w instrukcji posługiwania się mikroskopem, ponieważ grozi to rozregulowaniem mikroskopu, zmianą jego ustawień, a w konsekwencji również uszkodzeniem bądź zniszczeniem mikroskopu.

Oczekiwany efekt pracy ucznia (zdjęcie, wypełniona karta pracy, …)

W efekcie pracy ucznia w ramach wykonywania zadania 1 oczekuje się opanowania przez niego techniki mikroskopowania i "oswojenia" się z mikroskopem w stopniu umożliwiającym jego późniejszą swobodną pracę z mikroskopem i oglądanie preparatów pod obiektywami o różnym powiększeniu. Uczeń powinien opanować zarówno wiedzę teoretyczną, jak i praktyczną związaną z budową mikroskopu, jego obsługą i technikami mikroskopowania.

### Oczekiwania wobec nauczyciela opiekuna

Rolą nauczyciela podczas realizacji tego zadania jest instruowanie i szkolenie ucznia, nadzorowanie wykonywanych przez niego czynności, wspieranie go, motywowanie pytaniami i sugestiami, zachęcanie do cierpliwej i spokojnej pracy oraz sprawdzanie wiedzy teoretycznej ucznia, którą powinien przyswoić sobie przed przystąpieniem do zajęć. Nauczyciel powinien nadzorować pracę ucznia, jednak powinien unikać wykonywania pracy za niego, nawet jeśli jakieś zadanie zajmuje uczniowi więcej czasu, niż pozostałym uczestnikom zajęć. Uczeń powinien mieć szansę sprawdzenia się, wykazania samodzielnością, kreatywnością, jednocześnie jednak nie powinien bać się czy wstydzić zadawać pytań nauczycielowi czy prosić go o radę.

Rolą nauczyciela jest również przydzielenie każdemu z uczniów jednego, gotowego preparatu mikroskopowego, z którym uczeń będzie pracował podczas realizacji tego zadania.

### **Zadanie 2**

**Oglądanie gotowych preparatów w mikroskopie z użyciem obiektywów o różnym powiększeniu**

### Opis zadania (co robimy, dlaczego)

Mikroskop jest urządzeniem służącym do oglądania bardzo małych obiektów bądź detali niewidocznych gołym okiem. W ramach zadania uczniowie będą mogli obejrzeć gotowe preparaty mikroskopowe m. in. krew ludzką i zwierzęcą, zalążek sosny, pantofelka, liść paproci, komórki bakterii, pleśni, drożdży itp. W mikroskopie STUDAR Z-1, z którym każdy z uczniów będzie pracował, i w którym będzie mógł obejrzeć gotowe preparaty, znajdują się cztery obiektywy powiększające obraz mikroskopowy 5-krotnie, 10-krotnie, 40-krotnie i 100-krotnie. Uczniowie będą mogli obejrzeć preparaty przy użyciu różnych obiektywów i porównać uzyskane obraz mikroskopowe. Będą mogli odpowiedzieć na pytanie czy różnice w widoczności samego preparatu oraz szczegółów preparatu, przy zastosowaniu obiektywów o różnym powiększeniu są rzeczywiście widoczne i istotne.

#### Możliwe trudności w czasie realizacji zadania (zapobieganie, radzenie sobie z trudnościami)

Praca z mikroskopem wymaga z jednej strony cierpliwości i skupienia, a z drugiej znajomości podstaw teoretycznych oraz opanowania techniki mikroskopowania. Podstawowe trudności, na które uczeń może natknąć się podczas realizacji tego zadania wynikają zwykle z niedostatecznego opanowania podstaw teoretycznych dotyczących znajomości budowy i zasady działania mikroskopu, albo z niezadowalającego opanowania przez ucznia techniki mikroskopowania, albo z braku cierpliwości, skupienia i opanowania ze strony ucznia. Najlepszym rozwiązaniem niezmiennie pozostaje tutaj właściwe przygotowanie się ucznia do zajęć, a także skupienie podczas zajęć i współpraca z prowadzącym zajęcia. Uczeń powinien starać się wykonywać polecenia nauczyciela i nie wahać się prosić o pomoc w sytuacjach kiedy ma jakiekolwiek wątpliwości.

Kto wykonuje zadanie (uczeń samodzielnie, uczniowie w parach, …) Przy jednym mikroskopie znajduje się jeden uczeń, w związku z czym każdy uczeń pracuje indywidualnie, w oparciu o instruktaż, nadzór i pomoc prowadzącego ćwiczenia oraz w oparciu o informacje znajdujące się w instrukcji przygotowanej dla ucznia.

# Sposób wykonania

Zadanie to należy wykonać zgodnie z informacjami i wskazówkami zamieszczonymi w **Instrukcji nr 2** przygotowanej dla uczniów wykonujących zadanie. Instrukcja została umieszczona w dalszej części opracowania.

Wskazówki dla ucznia (na co zwrócić uwagę, czego nie przeoczyć, co pominąć, …) Szczególną uwagę podczas wykonywania zadania 2 należy zwrócić na następujące kwestie:

- przed włączeniem mikroskopu należy pokrętło potencjometru ustawić na najmniejszy wskaźnik jasności. Włączenie mikroskopu w chwili, kiedy pokrętło potencjometru wskazuje największy stopień jasności może skutkować spaleniem się żarówki bądź uszkodzeniem mikroskopu.
- mikroskop należy włączyć tuż przed obserwacją preparatu i wyłączyć zaraz po zakończeniu obserwacji i narysowaniu obrazu. Wydłuża to czas pracy żarówki w mikroskopie, która ma dość krótką żywotność, a sposób jej wymiany wymaga dłuższej chwili i uniemożliwia pracę z mikroskopem.
- pozycja aparatu Abbego uzależniona jest od powiększenia obiektywu, z którym aktualnie pracujemy. Obserwując preparat przy małym powiększeniu obiektywu, aparat Abbego należy opuścić maksymalnie w dół, żeby nie prześwietlić obrazu. Im większe powiększenie obiektywu, tym aparat Abbego powinien znajdować się wyżej, żeby dobrze doświetlić preparat.
- nie wolno podnosić stolika z preparatem patrząc do mikroskopu przez okular. Należy zawsze w takiej sytuacji patrzeć na mikroskop na poziomie stolika, z boku, co pozwoli zapobiec zgnieceniu preparatu i uszkodzeniu obiektywu.
- nie wolno kręcić pokrętłami, które nie są opisane w instrukcji posługiwania się mikroskopem, ponieważ grozi to rozregulowaniem mikroskopu, zmianą jego ustawień, a w konsekwencji również uszkodzeniem bądź zniszczeniem mikroskopu.
- podczas zmiany preparatu na stoliku mikroskopu nie ma konieczności opuszczania stolika, jednak trzeba zmiany dokonywać ostrożnie, uważając, żeby nie uszkodzić obiektywu bądź preparatu.
- wszystkie obiektywy w mikroskopie znajdują się w urządzeniu rewolwerowym, a zmiana jednego obiektywu na inny następuje poprzez obrócenie urządzenia rewolwerowego. Podczas zmiany obiektywu nie ma konieczności za każdym razem opuszczania stolika mikroskopowego. Bywa to konieczne w przypadku zmiany obiektywu o mniejszym powiększeniu na obiektyw o większym powiększeniu. W takim wypadku istnieje niebezpieczeństwo zahaczenia obiektywem o stolik mikroskopu i uszkodzenie soczewek.
- zmiany obiektywu należy zawsze dokonywać patrząc na stolik mikroskopu z zewnątrz, z boku, a nie wprost do mikroskopu, przez okular.

Oczekiwany efekt pracy ucznia (zdjęcie, wypełniona karta pracy, …)

W efekcie wykonania zadania 2 uczeń powinien opanować technikę mikroskopowania i swobodnie posługiwać się mikroskopem, oglądając różne preparaty mikroskopowe pod obiektywami o różnym stopniu powiększenia. Uczeń powinien opanować zarówno wiedzę teoretyczną, jak i praktyczną związaną z budową mikroskopu, jego obsługą i technikami mikroskopowania. Oczekiwanym efektem pracy ucznia będzie również wypełnienie przez ucznia **Karty pracy do zadania 2**. W przypadku braku czasu na pełną realizację tego zadania uczeń może wypełnić kartę pracy w domu, w ramach pracy własnej.

### Oczekiwania wobec nauczyciela opiekuna

Rolą nauczyciela podczas realizacji tego zadania jest instruowanie i szkolenie ucznia, nadzorowanie wykonywanych przez niego czynności, wspieranie go, motywowanie pytaniami i sugestiami oraz zachęcanie do cierpliwej i spokojnej pracy. Nauczyciel powinien nadzorować pracę ucznia, jednak powinien unikać wykonywania pracy za niego, nawet jeśli jakieś zadanie zajmuje uczniowi więcej czasu, niż pozostałym uczestnikom zajęć. Uczeń powinien mieć szansę sprawdzenia się, wykazania samodzielnością, kreatywnością, jednocześnie jednak nie powinien bać się czy wstydzić zadawać pytań nauczycielowi czy prosić go o radę. Nauczyciel powinien również służyć uczniowi radą i pomocą podczas wypełniania karty pracy. Powinien dawać wskazówki, stymulować do działania, jednak nie powinien podsuwać gotowych rozwiązań.

Rolą nauczyciela jest również przydzielenie każdemu z uczniów jednego, gotowego preparatu mikroskopowego, z którym uczeń będzie pracował podczas realizacji tego zadania oraz rozdanie, zebranie i nadzorowanie wypełniania przez uczniów **Karty pracy do zadania 2**.

### **Zadanie 3**

**Oglądanie pod mikroskopem hodowli pleśni** *Aspergillus niger* **w płytkach Petriego** Opis zadania (co robimy, dlaczego)

Mikroskop, jako jedno z podstawowych urządzeń znajdujących się w laboratorium mikrobiologicznym, służy do oglądania drobnoustrojów w preparatach przyżyciowych oraz utrwalanych, wykonanych na szkiełkach przedmiotowych. Okazuje się jednak, że bardzo dobrze widoczne w mikroskopie mogą być również niektóre drobnoustroje, np., pleśnie, które zostały wyhodowane w płytce Petriego. W ramach tego zadania uczniowie będą mogli obejrzeć pod mikroskopem pleśń *Aspergillus niger* wyrosłą w płytce Petriego, zobaczyć jak jest zbudowana, jak wygląda pod mikroskopem, ale nie w kropli spłaszczonej lecz w formie przestrzennej.

Możliwe trudności w czasie realizacji zadania (zapobieganie, radzenie sobie z trudnościami)

Podstawowe trudności, na które uczeń może natknąć się podczas realizacji tego zadania wynikają zwykle z niedostatecznego opanowania podstaw teoretycznych dotyczących znajomości budowy i zasady działania mikroskopu, albo z niezadowalającego opanowania przez ucznia techniki mikroskopowania, albo z braku cierpliwości, skupienia i opanowania ze strony ucznia. Najlepszym rozwiązaniem niezmiennie pozostaje tutaj właściwe przygotowanie się ucznia do zajęć, a także skupienie podczas zajęć i współpraca z prowadzącym zajęcia. Uczeń powinien starać się wykonywać polecenia nauczyciela i nie wahać się prosić o pomoc w sytuacjach kiedy ma jakiekolwiek wątpliwości.

Kto wykonuje zadanie (uczeń samodzielnie, uczniowie w parach, …)

Każdy uczeń pracuje indywidualnie, w oparciu o instruktaż, nadzór i pomoc prowadzącego ćwiczenia oraz w oparciu o informacje znajdujące się w instrukcji przygotowanej dla ucznia.

Sposób wykonania

Zadanie to należy wykonać zgodnie z informacjami i wskazówkami zamieszczonymi w **Instrukcji nr 3** przygotowanej dla uczniów wykonujących zadanie. Instrukcja została umieszczona w dalszej części opracowania.

Wskazówki dla ucznia (na co zwrócić uwagę, czego nie przeoczyć, co pominąć, …) Szczególną uwagę podczas wykonywania zadania 3 należy zwrócić na następujące kwestie:

- drobnoustroje należy oglądać pod obiektywem powiększającym 5- lub 10-krotnie. Obiektywy o większym powiększeniu będą powodowały tak duże powiększenie obrazu, że będzie on niemal niewidoczny, a obszar obserwacji w mikroskopie będzie całkowicie zaciemniony,
- wzrost pleśni jest zwykle dość intensywny i w związku z tym powierzchnia płytki Petriego bywa całkowicie pokryta gęstą pleśnią z czarnymi zarodnikami. Skutkiem tego obraz w mikroskopie jest często bardzo ciemny i niedoświetlony. Należy przesuwać płytkę Petriego na stoliku mikroskopu do chwili, kiedy w polu widzenia znajdzie się miejsce pokryte pleśnią w mniejszym stopniu i w związku z tym jaśniejsze, bardziej doświetlone i pozwalające dokładniej zobaczyć strukturę badanego materiału biologicznego.

Oczekiwany efekt pracy ucznia (zdjęcie, wypełniona karta pracy, …)

Wymiernym efektem pracy ucznia w efekcie realizacii zadania 3 beda zdiecia wykonane za pomocą kamery mikroskopowej. Zdjęcia te uczeń będzie mógł zapisać na dysku przenośnym, a następnie zamieścić w prezentacji komputerowej wykonanej w programie PowerPoint w ramach kolejnego zadania.

Oczekiwania wobec nauczyciela opiekuna

Rolą nauczyciela podczas realizacji tego zadania jest instruowanie ucznia i nadzorowanie wykonywanych przez niego czynności. Nauczyciel powinien służyć uczniowi radą i pomocą, dawać wskazówki i zachęcać do działania.

Rolą nauczyciela jest również przydzielenie każdemu z uczniów jednej płytki Petriego z hodowlą pleśni *Aspergillus niger*, z którą uczeń będzie pracował podczas realizacji tego zadania.

### **Zadanie 4**

**Przygotowanie preparatu mikroskopowego przyżyciowego i jego obserwacja w mikroskopie**

## Opis zadania (co robimy, dlaczego)

Obserwacje cech morfologicznych i rozwojowych drobnoustrojów prowadzi się stosując mikroskopowe preparaty przyżyciowe albo preparaty utrwalone. Preparatem mikroskopowym nazywamy szkiełko przedmiotowe wraz z umieszczonym na nim materiałem biologicznym. Preparat przyżyciowy to żywe komórki zawieszone w kropli wody. W ramach tego zadania uczniowie przygotowują samodzielnie preparat pleśni *Aspergillus niger* w kropli spłaszczonej. Preparat ten oglądają następnie w mikroskopie, pod obiektywem powiększającym 5-, 10- i 40-krotnie. Ten sposób pozwoli dostrzec jak bardzo różni się pleśń widziana gołym okiem, od tej widzianej w mikroskopie przy różnych powiększeniach. Dzięki temu zadaniu uczniowie będą mogli nauczyć się prawidłowego wykonywania jednego z podstawowych preparatów wykonywanych w laboratorium mikrobiologicznym, czyli preparatu przyżyciowego w kropli spłaszczonej.

Możliwe trudności w czasie realizacji zadania (zapobieganie, radzenie sobie z trudnościami)

Podstawowe trudności, na które uczeń może natknąć się podczas realizacji tego zadania wynikają z:

- niedostatecznego opanowania przez ucznia podstaw teoretycznych dotyczących znajomości budowy i zasady działania mikroskopu oraz niezadowalającego opanowania techniki mikroskopowania,
- braku podstaw teoretycznych dotyczących sposobu przygotowania preparatu przyżyciowego,
- braku staranności i dokładności podczas sporządzania preparatu,
- braku cierpliwości, skupienia i opanowania ze strony ucznia podczas pracy z mikroskopem.

Najlepszym rozwiązaniem niezmiennie pozostaje tutaj właściwe przygotowanie się ucznia do zajęć, a także skupienie podczas zajęć i współpraca z prowadzącym zajęcia. Uczeń powinien starać się wykonywać polecenia nauczyciela i nie wahać się prosić o pomoc w sytuacjach kiedy ma jakiekolwiek wątpliwości.

Kto wykonuje zadanie (uczeń samodzielnie, uczniowie w parach, …)

Każdy uczeń pracuje indywidualnie, w oparciu o instruktaż, nadzór i pomoc prowadzącego ćwiczenia oraz w oparciu o informacje znajdujące się w instrukcji przygotowanej dla ucznia.

Sposób wykonania

Zadanie to należy wykonać zgodnie z informacjami i wskazówkami zamieszczonymi w **Instrukcji nr 4** przygotowanej dla uczniów wykonujących zadanie. Instrukcja została umieszczona w dalszej części opracowania.

Wskazówki dla ucznia (na co zwrócić uwagę, czego nie przeoczyć, co pominąć, …)

Szczególną uwagę podczas wykonywania zadania 4 należy zwrócić na prawidłowe wykonanie preparatu, które zostało opisane w **Instrukcji nr 4**. Fragment grzybni do badań najlepiej jest pobierać z płytki Petriego przy pomocy pęsety. Należy zwrócić uwagę

na to, żeby pobrać reprezentatywny fragment grzybni, a więc taki w którym będzie obecna cała grzybnia, ze strzępkami, konidioforami i konidiami. Należy też uważać, żeby nie pobrać zbyt dużo materiału biologicznego, ponieważ na szkiełku przedmiotowym, pod szkiełkiem przykrywkowym stworzy on zbitą, czarną masę, która w mikroskopie będzie widoczna jako duża, czarna plama, bez możliwości zaobserwowania elementów budowy grzybni.

Oczekiwany efekt pracy ucznia (zdjęcie, wypełniona karta pracy, …)

W trakcie wykonywania zadania uczeń opanowuje zasady prawidłowego wykonywania jednego z podstawowych preparatów wykonywanych w laboratorium mikrobiologicznym, czyli preparatu przyżyciowego w kropli spłaszczonej. Doskonali również technikę mikroskopowania oraz wypełnia **Kartę pracy do zadania 4.** W przypadku braku czasu na pełną realizację tego zadania uczeń może wypełnić kartę pracy w domu, w ramach pracy własnej.

Oczekiwania wobec nauczyciela opiekuna

Rola nauczyciela podczas realizacji tego zadania jest instruowanie ucznia i nadzorowanie wykonywanych przez niego czynności. Nauczyciel powinien służyć uczniowi radą i pomocą, dawać wskazówki i zachęcać do działania, jednak uczeń powinien pracować samodzielnie.

Rolą nauczyciela jest również rozdanie uczniom narzędzi – pęset, igieł, szkiełek przedmiotowych i przykrywkowych oraz materiału biologicznego niezbędnego do sporządzenia preparatów mikroskopowych, zabezpieczanie zużytych preparatów mikroskopowych i sprzętu po wykonaniu zadania oraz zebranie i nadzorowanie wypełniania przez uczniów **Karty pracy do zadania 4**.

### **Zadanie 5**

**Obserwacja preparatów przy użyciu kamery mikroskopowej i rejestracja obrazów w komputerze i na przenośnym dysku**

Opis zadania (co robimy, dlaczego)

Obserwacje mikroskopowe pozwalają stwierdzić obecność drobnoustrojów w badanych próbach, jednak z punktu widzenia poznawczego i edukacyjnego, ważna jest również możliwość zapisu i obróbki obrazów preparatów mikroskopowych. Uczniowie będą mieli taką możliwość dzięki wykorzystaniu w laboratorium kamery mikroskopowej umożliwiającej rejestrację obrazów wykonanych preparatów. W pakiecie z kamerą znajduje się program komputerowy, który umożliwi uczniom zapisanie obrazu preparatu na komputerze, a następnie na własnym dysku przenośnym, co umożliwi wykorzystanie zapisanych zdjęć w prezentacji przygotowywanej w programie PowerPoint.

Możliwe trudności w czasie realizacji zadania (zapobieganie, radzenie sobie z trudnościami)

Nie przewiduje się szczególnych trudności w trakcie wykonywania tego zadania. Można wprawdzie napotkać na problemy ze strony samego programu komputerowego, programu czy samej kamery, jednak są to problemy natury technicznej i konstrukcyjnej, niezależne od ucznia czy nauczyciela.

Kto wykonuje zadanie (uczeń samodzielnie, uczniowie w parach, …)

W laboratorium mikrobiologicznym znajduje się jeden komputer wyposażony w kamerę mikroskopową. Każdy uczeń pracuje indywidualnie, przy tym komputerze, w oparciu o instruktaż, nadzór i pomoc prowadzącego ćwiczenia oraz w oparciu o informacje znajdujące się w instrukcji przygotowanej dla ucznia.

## Sposób wykonania

Zadanie to należy wykonać zgodnie z informacjami i wskazówkami zamieszczonymi w **Instrukcji nr 5** przygotowanej dla uczniów wykonujących zadanie. Instrukcja została umieszczona w dalszej części opracowania.

Wskazówki dla ucznia (na co zwrócić uwagę, czego nie przeoczyć, co pominąć, …) Szczególną uwagę podczas wykonywania tego zadania należy zwrócić na to, żeby preparat w mikroskopie był właściwie doświetlony i wyraźny, tak aby w efekcie użycia kamery uzyskać zdjęcie jak najlepszej jakości, pozwalające na obserwację jak największej ilości szczegółów preparatu.

Oczekiwany efekt pracy ucznia (zdjęcie, wypełniona karta pracy, …)

Wymiernym efektem pracy ucznia w efekcie realizacji zadania 5 będą zdjęcia preparatów mikroskopowych – gotowych oraz tych, które uczeń wykonał samodzielnie. Zdjęcia te uczeń będzie mógł zapisać na dysku przenośnym, a następnie zamieścić w prezentacji komputerowej wykonanej w programie PowerPoint w ramach kolejnego zadania.

Oczekiwania wobec nauczyciela opiekuna

Rolą nauczyciela podczas realizacji tego zadania jest instruowanie ucznia i nadzorowanie jego pracy przy mikroskopie, kamerze i komputerze. Nauczyciel powinien nadzorować pracę ucznia, jednak powinien unikać wykonywania pracy za niego. Uczeń powinien mieć szansę wykazania się samodzielnością i umiejętnością wykonywania prostych zadań w komputerze, np. zapisywania danych na dysku przenośnym. Nauczyciel powinien służyć uczniowi radą i pomocą, powinien dawać wskazówki pomagające w wykonaniu zadania oraz powinien nadzorować pracę ucznia.

### **Zadanie 6**

**Opracowanie w arkuszu kalkulacyjnym Excel wyników badań dotyczących obliczania powiększenia mikroskopu**

Opis zadania (co robimy, dlaczego)

Zwieńczeniem zadań realizowanych w laboratorium mikrobiologicznym są zadania wykonywane przez uczniów w laboratorium komputerowym. W ramach zajęć uczniowie wykonują dwa zadania. Pierwsze z nich polega na obliczeniu powiększenia mikroskopu dla wszystkich czterech obiektywów, które znajdują się w mikroskopie laboratoryjnym STUDAR Z-1. Obliczenia te uczniowie wykonują w arkuszu kalkulacyjnym Excel.

Możliwe trudności w czasie realizacji zadania (zapobieganie, radzenie sobie z trudnościami)

Realizacja tego zadania wymaga od uczniów znajomości podstaw arkusza kalkulacyjnego Excel związanych z wykonywaniem obliczeń z zakresu mnożenia. Trudności w czasie realizacji tego zadania wynikać więc mogą przede wszystkim z niedostatecznej znajomości przez uczniów obsługi komputera i arkusza kalkulacyjnego, który będzie niezbędny do prawidłowego wykonania tego zadania.

Kto wykonuje zadanie (uczeń samodzielnie, uczniowie w parach, …)

Przy jednym mikroskopie znajduje się jeden uczeń, w związku z czym każdy uczeń pracuje indywidualnie, w oparciu o instruktaż, nadzór i pomoc prowadzącego ćwiczenia. Sposób wykonania

Zadanie to należy wykonać zgodnie z informacjami i wskazówkami zamieszczonymi w **Instrukcji nr 6** przygotowanej dla uczniów wykonujących zadanie. Instrukcja została umieszczona w dalszej części opracowania.

Wskazówki dla ucznia (na co zwrócić uwagę, czego nie przeoczyć, co pominąć, …)

Zadanie to jest zadaniem stosunkowo prostym, nie wymagającym dużej ilości czasu czy szczególnej znajomości tematu. Wszystkie obliczenia wykonywane są w arkuszu kalkulacyjnym, więc uczeń powinien skupić się przede wszystkim na tym, żeby prawidłowo wprowadzić do arkusza wszystkie wartości liczbowe oraz prawidłowo określić formuły, dzięki którym zostaną policzone wymagane wartości.

Oczekiwany efekt pracy ucznia (zdjęcie, wypełniona karta pracy, …)

Efektem pracy ucznia wykonanej w ramach tego zadania będą obliczenia zdolności rozdzielczej oraz powiększenia mikroskopu wykonane w komputerze przy pomocy arkusza kalkulacyjnego Excel.

Oczekiwania wobec nauczyciela opiekuna

Rolą nauczyciela podczas realizacji tego zadania jest instruowanie ucznia oraz nadzorowanie wykonywanych przez niego zadań. Nauczyciel powinien służyć uczniowi radą i pomocą podczas wykonywania prezentacji, powinien dawać wskazówki, stymulować do działania, jednak nie powinien podsuwać gotowych rozwiązań. Uczeń powinien mieć szansę wykazania się samodzielnością i kreatywnością.

Rolą nauczyciela jest również zebranie wszystkich gotowych opracowań na jeden dysk przenośny w celu oceny pracy ucznia wykonanej podczas zajęć.

# **Zadanie 7**

**Przygotowanie prezentacji w programie PowerPoint z wykonanych w ramach zajęć badań i obserwacji oraz z wyciągniętych wniosków**

Opis zadania (co robimy, dlaczego)

Drugim zadaniem wykonywanym w laboratorium komputerowym zwieńczającym pracę w laboratorium mikrobiologicznym jest sporządzenie krótkiej prezentacji w programie PowerPoint, w której uczniowie zamieszczają najistotniejsze informacje związane z tematyką realizowanego projektu, zdjęcia wykonanych samodzielnie w laboratorium preparatów mikroskopowych oraz wnioski wynikające z realizacji tematu.

Możliwe trudności w czasie realizacji zadania (zapobieganie, radzenie sobie z trudnościami)

Realizacja tego zadania wymaga od uczniów znajomości podstaw programu PowerPoint, która pozwoli na stworzenie prezentacji stanowiącej podsumowanie wykonanych badań, analiz i obserwacji. Trudności w czasie realizacji tego zadania wynikać więc mogą przede wszystkim z niedostatecznej znajomości przez uczniów obsługi komputera i programu PowerPoint, który będzie niezbędny do prawidłowego wykonania tego zadania. Kto wykonuje zadanie (uczeń samodzielnie, uczniowie w parach, …)

Przy jednym mikroskopie znajduje się jeden uczeń, w związku z czym każdy uczeń pracuje indywidualnie, w oparciu o instruktaż, nadzór i pomoc prowadzącego ćwiczenia. Sposób wykonania

Zadanie to należy wykonać zgodnie z informacjami i wskazówkami zamieszczonymi w **Instrukcji nr 7** przygotowanej dla uczniów wykonujących zadanie. Instrukcja została umieszczona w dalszej części opracowania.

Wskazówki dla ucznia (na co zwrócić uwagę, czego nie przeoczyć, co pominąć, …) Ze względu na to, że czasu na wykonanie tego zadania jest stosunkowo niewiele, uczeń powinien przede wszystkim zwrócić uwagę na właściwe rozplanowanie sobie zadań, tak żeby zdążył wykonać zadanie w założonym czasie. Powinien się skupić na wykonywanej pracy, wykonywać prezentację samodzielnie i sam powinien szukać rozwiązań i pomysłów na zaprezentowanie zgromadzonego materiału i własnej wiedzy. W prezentacji uczeń powinien skupić się przede wszystkim na własnych obserwacjach, zdobytych podczas zajęć doświadczeniach, spostrzeżeniach i odczuciach, a nie na wiedzy książkowej i teoretycznej.

Oczekiwany efekt pracy ucznia (zdjęcie, wypełniona karta pracy, ???)

Efektem pracy ucznia wykonanej w ramach tego zadania będą obliczenia zdolności rozdzielczej oraz powiększenia mikroskopu wykonane w komputerze przy pomocy arkusza kalkulacyjnego Excel, a także opracowanie wykonane w programie PowerPoint zawierające obserwacje, wyniki badań, zdjęcia oraz wnioski wynikające z realizowanych w ramach zajęć laboratoryjnych zadań.

Oczekiwania wobec nauczyciela opiekuna

Rolą nauczyciela podczas realizacji tego zadania jest instruowanie ucznia oraz nadzorowanie wykonywanych przez niego zadań. Uczeń powinien mieć szansę wykazania się samodzielnością i kreatywnością. Nauczyciel powinien służyć uczniowi radą i pomocą podczas wykonywania prezentacji, powinien dawać wskazówki, stymulować do działania, jednak nie powinien podsuwać gotowych rozwiązań.

Rolą nauczyciela jest również zebranie wszystkich gotowych opracowań na jeden dysk przenośny w celu oceny pracy ucznia wykonanej podczas zajęć.

# **Instrukcja - krok po kroku dla ucznia** *(w języku ucznia)*

# **Instrukcja nr 1**

Instrukcja posługiwania się mikroskopem (prawidłowa technika mikroskopowania)

- ustaw pokrętło potencjometru (3) na najmniejszy wskaźnik jasności,
- włącz mikroskop do gniazda prądu,
- za pomocą śruby makrometrycznej (10) opuść stolik mikroskopu (9) w najniższe położenie,
- umieść gotowy preparat mikroskopowy w urządzeniu krzyżowym na stoliku,
- włącznikiem (2) włącz oświetlenie mikroskopu,
- pokrętką potencjometru (3) zwiększ oświetlenie,
- za pomocą urządzenia rewolwerowego z obiektywami (13) ustaw obiektyw powiększający 5-krotnie, 10-krotnie lub 40-krotnie w osi optycznej mikroskopu,
- stolik z preparatem maksymalnie przybliż do obiektywu, jednak tak, żeby go nie dotykał; czynność tę koniecznie obserwuj na poziomie stolika, czyli patrząc z boku, a nie w okular mikroskopu,
- obserwując preparat przy małym powiększeniu obiektywu aparat Abbego (12) opuść maksymalnie w dół; im większe będzie powiększenie obiektywu, tym aparat Abbego powinien znajdować się wyżej,
- patrząc w okular upewnij się, że pole widzenia w mikroskopie jest jasne i właściwie oświetlone, światło nie razi w oczy, a jednocześnie dobrze oświetla pole widzenia w mikroskopie; w razie konieczności dostosuj jasność obrazu do swojego oka za pomocą pokrętła potencjometru (3) oraz aparatu Abbego (12),
- po ustawieniu stolika z preparatem, patrząc w okular bardzo powoli opuszczaj stolik z preparatem za pomocą śruby makrometrycznej, aż do chwili znalezienia obrazu,
- jeśli obraz nie zostanie znaleziony, wówczas należy podnieść stolik ponownie do góry, blisko obiektywu, ale tak żeby preparat go nie dotykał i ponownie, bardzo powoli opuszczać stolik z preparatem aż do chwili uzyskania obrazu,
- za pomocą śruby mikrometrycznej uzyskaj ostry obraz preparatu,
- skonsultuj otrzymany obraz z prowadzącym zajęcia,
- skręć pokrętło potencjometru do minimum, wyłącz mikroskop, opuść stolik maksymalnie w dół i ponownie powtórz procedurę szukania obrazu preparatu w mikroskopie w celu nabrania wprawy w obsłudze mikroskopu i poszukiwaniu obrazu mikroskopowego.

# **Instrukcja nr 2**

# Instrukcja oglądania gotowych preparatów w mikroskopie z użyciem obiektywów o różnym powiększeniu:

- ustaw pokrętło potencjometru (3) na najmniejszy wskaźnik jasności,
- włącz mikroskop do gniazda prądu,
- za pomocą śruby makrometrycznej (10) opuść stolik mikroskopu (9) w najniższe położenie,
- umieść gotowy preparat mikroskopowy w urządzeniu krzyżowym na stoliku,
- włącznikiem (2) włącz oświetlenie mikroskopu,
- pokrętłem potencjometru (3) zwiększ oświetlenie,
- za pomocą urządzenia rewolwerowego z obiektywami (13) ustaw obiektyw powiększający 5- lub 10-krotnie w osi optycznej mikroskopu,
- stolik z preparatem maksymalnie przybliż do obiektywu, jednak tak, żeby go nie dotykał; czynność tę koniecznie obserwuj na poziomie stolika, czyli patrząc z boku, a nie w okular mikroskopu,
- obserwując preparat przy małym powiększeniu (obiektyw 5x lub 10x), aparat oświetlający Abbego opuść maksymalnie w dół,
- patrząc w okular upewnij się, że pole widzenia w mikroskopie jest jasne i właściwie oświetlone, światło nie razi w oczy, a jednocześnie dobrze oświetla pole widzenia w

mikroskopie; w razie konieczności dostosuj jasność obrazu do swojego oka za pomocą pokrętła potencjometru (3) oraz aparatu Abbego (12),

- po ustawieniu stolika z preparatem, patrząc w okular bardzo powoli opuszczaj stolik z preparatem za pomocą śruby makrometrycznej (10), aż do chwili znalezienia obrazu,
- jeśli obraz nie zostanie znaleziony, wówczas należy podnieść stolik ponownie do góry, blisko obiektywu, ale tak żeby preparat go nie dotykał i ponownie, bardzo powoli opuszczać stolik z preparatem aż do chwili uzyskania obrazu,
- za pomocą śruby mikrometrycznej (11) uzyskaj ostry obraz preparatu,
- skonsultuj otrzymany obraz z prowadzącym zajęcia,
- narysuj obraz widziany w mikroskopie w karcie pracy do zadania 2,
- opuść stolik mikroskopu w dół i za pomocą urządzenia rewolwerowego z obiektywami (13) ustaw obiektyw powiększający 40-krotnie w osi optycznej mikroskopu,
- stolik z preparatem maksymalnie przybliż do obiektywu, jednak tak, żeby go nie dotykał; czynność tę koniecznie obserwuj na poziomie stolika, czyli patrząc z boku, a nie w okular mikroskopu,
- obserwując preparat przy powiększeniu obiektywu 40x aparat oświetlający Abbego podnieś z pozycji najniższej nieco wyżej, ale nie maksymalnie do góry, tak żeby dobrze doświetlić preparat, ale go nie prześwietlić,
- patrząc w okular upewnij się, że pole widzenia w mikroskopie jest jasne i właściwie oświetlone, światło nie razi w oczy, a jednocześnie dobrze oświetla pole widzenia w mikroskopie; w razie konieczności dostosuj jasność obrazu do swojego oka za pomocą pokrętła potencjometru (3) oraz aparatu Abbego (12),
- po ustawieniu stolika z preparatem, patrząc w okular bardzo powoli opuszczaj stolik z preparatem za pomocą śruby makrometrycznej (10), aż do czasu uzyskania obrazu,
- za pomocą śruby mikrometrycznej (11) uzyskaj ostry obraz preparatu,
- skonsultuj otrzymany obraz z prowadzącym zajęcia,
- narysuj obraz widziany w mikroskopie w karcie pracy do zadania 2 i wypełnij do końca kartę pracy.

# **Instrukcja nr 3**

# Instrukcja oglądania pod mikroskopem hodowli pleśni *Aspergillus niger* w płytkach Petriego:

- ustaw pokrętło potencjometru (3) na najmniejszy wskaźnik jasności,
- włącz mikroskop do gniazda prądu,
- za pomocą śruby makrometrycznej (10) opuść stolik mikroskopu (9) w najniższe położenie,
- otwórz płytkę Petriego z badaną hodowlą i umieść ją na stoliku mikroskopowym,
- włącznikiem (2) włącz oświetlenie mikroskopu,
- pokrętłem potencjometru (3) zwiększ oświetlenie,
- za pomocą urządzenia rewolwerowego z obiektywami (13) ustaw obiektyw powiększający 5- lub 10-krotnie w osi optycznej mikroskopu,
- stolik z płytką Petriego maksymalnie przybliż do obiektywu, jednak tak, żeby go nie dotykał; czynność tę koniecznie obserwuj na poziomie stolika, czyli patrząc z boku, a nie w okular mikroskopu,
- obserwując preparat przy małym powiększeniu (obiektyw 5x lub 10x), aparat oświetlający Abbego opuść maksymalnie w dół,
- patrząc w okular upewnij się, że pole widzenia w mikroskopie jest jasne i właściwie oświetlone, światło nie razi w oczy, a jednocześnie dobrze oświetla pole widzenia w mikroskopie; w razie konieczności dostosuj jasność obrazu do swojego oka za pomocą pokrętła potencjometru (3) oraz aparatu Abbego (12),
- po ustawieniu stolika z preparatem, patrząc w okular bardzo powoli opuszczaj stolik z preparatem za pomocą śruby makrometrycznej (10), aż do chwili znalezienia obrazu,
- za pomocą śruby mikrometrycznej (11) uzyskaj ostry obraz preparatu,
- obracając płytkę Petriego i przesuwając ją po stoliku mikroskopu znajdź najlepszy obraz pleśni,
- skonsultuj otrzymany obraz z prowadzącym zajęcia,
- wykonaj zdjęcie drobnoustrojów w płytce za pomocą kamery mikroskopowej i zapisz na przenośnym dysku.

# **Instrukcja nr 4**

Instrukcja sporządzania preparatu przyżyciowego pleśni *Aspergillus niger* w kropli spłaszczonej:

- odtłuść szkiełko przedmiotowe poprzez kilkakrotne przesunięcie szkiełka przez płomień palnika ,
- na odtłuszczone szkiełko przedmiotowe nanieś pipetą kroplę wody destylowanej,
- z płytki Petriego pobierz pęsetą bardzo mały fragment grzybni *Aspergillus niger* i za pomocą pęsety i igły wprowadź go do kropli wody umieszczonej na szkiełku przedmiotowym,
- kroplę z materiałem biologicznym przykryj następnie szkiełkiem nakrywkowym; brzeg szkiełka nakrywkowego należy oprzeć w pobliżu kropli, a następnie opuścić ukośnie na szkiełko przedmiotowe, aby do wnętrza kropli nie dostały się pęcherzyki powietrza,
- w mikroskopie ustaw pokrętło potencjometru (3) na najmniejszy wskaźnik jasności,
- włącz mikroskop do gniazda prądu,
- za pomocą śruby makrometrycznej (10) opuść stolik mikroskopu (9) w najniższe położenie,
- umieść gotowy preparat pleśni *Aspergillus niger* w urządzeniu krzyżowym na stoliku,
- włącznikiem (2) włącz oświetlenie mikroskopu,
- pokrętłem potencjometru (3) zwiększ oświetlenie,
- za pomocą urządzenia rewolwerowego z obiektywami (13) ustaw obiektyw powiększający 5-krotnie w osi optycznej mikroskopu,
- stolik z preparatem podnieś maksymalnie do góry; czynność tę koniecznie obserwuj na poziomie stolika, czyli patrząc z boku, a nie w okular mikroskopu,
- obserwując preparat przy małym powiększeniu (obiektyw 5x), aparat oświetlający Abbego opuść maksymalnie w dół,
- patrząc w okular upewnij się, że pole widzenia w mikroskopie jest jasne i właściwie oświetlone, światło nie razi w oczy, a jednocześnie dobrze oświetla pole widzenia w mikroskopie; w razie konieczności dostosuj jasność obrazu do swojego oka za pomocą pokrętła potencjometru (3) oraz aparatu Abbego (12),
- po ustawieniu stolika z preparatem, patrząc w okular bardzo powoli opuszczaj stolik z preparatem za pomocą śruby makrometrycznej (10), aż do chwili znalezienia obrazu,
- jeśli obraz nie zostanie znaleziony, wówczas należy podnieść stolik ponownie do góry i ponownie, bardzo powoli opuszczać stolik z preparatem aż do chwili uzyskania obrazu,
- za pomocą śruby mikrometrycznej (11) uzyskaj ostry obraz preparatu,
- skonsultuj otrzymany obraz z prowadzącym zajęcia,
- narysuj obraz widziany w mikroskopie w karcie pracy do zadania 4,
- opuść stolik mikroskopu w dół i za pomocą urządzenia rewolwerowego z obiektywami (13) ustaw obiektyw powiększający 10-krotnie w osi optycznej mikroskopu,
- powtórz procedury umożliwiające znalezienie obrazu, a po jego znalezieniu narysuj obraz widziany w mikroskopie w karcie pracy do zadania 4,
- ponownie opuść stolik mikroskopu w dół i za pomocą urządzenia rewolwerowego z obiektywami (13) ustaw obiektyw powiększający 40-krotnie w osi optycznej mikroskopu,
- powtórz procedury umożliwiające znalezienie obrazu, a po jego znalezieniu narysuj obraz widziany w mikroskopie w karcie pracy do zadania 4 i dokończ wypełnianie karty.

# **Instrukcja nr 5**

Instrukcja obserwacji preparatów przy użyciu kamery mikroskopowej i rejestracji obrazów w komputerze i na przenośnym dysku:

- w mikroskopie wyposażonym w kamerę mikroskopową ustaw pokrętło potencjometru (3) na najmniejszy wskaźnik jasności,

- za pomocą śruby makrometrycznej (10) opuść stolik mikroskopu (9) w najniższe położenie,

- umieść obserwowany obiekt (preparat) na stoliku mikroskopu,
- włącznikiem (2) włącz oświetlenie mikroskopu,
- pokrętłem potencjometru (3) zwiększ oświetlenie,

- za pomocą urządzenia rewolwerowego z obiektywami (13) ustaw obiektyw powiększający 5-krotnie w osi optycznej mikroskopu,

- stolik z preparatem podnieś maksymalnie do góry; czynność tę koniecznie obserwuj na poziomie stolika, czyli patrząc z boku, a nie w okular mikroskopu,

- obserwując preparat przy małym powiększeniu (obiektyw 5x), aparat oświetlający Abbego opuść maksymalnie w dół,

- po ustawieniu stolika z preparatem uruchom program Motic Images Plus 2.0 klikając odpowiednią ikonę na monitorze komputera,

- najedź kursorem na okienko uchwyć obraz i kliknij dwukrotnie,

- patrząc w monitor komputera powoli opuszczaj stolik z preparatem za pomocą śruby makrometrycznej (10), aż do chwili znalezienia obrazu na monitorze komputera,

- jeśli obraz nie zostanie znaleziony, wówczas należy podnieść stolik ponownie do góry i ponownie, powoli opuszczać stolik z preparatem, aż do chwili uzyskania obrazu,

- za pomocą śruby mikrometrycznej (11) uzyskaj ostry obraz preparatu,

- kliknij ikonę zaawansowane ustawienia znajdującą się w lewej górnej części ekranu,

- na dole wyświetlającej się listy kliknij polecenie szybkiej kalibracji One-Click Calibration, upewniając się, że w okienku obok wyświetla się słowo Biological oznaczające kalibrację preparatów biologicznych,

- kliknij ikonę aparatu fotograficznego znajdującą się w lewej górnej części ekranu,

- kliknij polecenie przechwyt,

- nazwij zdjęcie i zapisz jako plik na swoim przenośnym dysku,

- zmień obiektyw w mikroskopie lub preparat znajdujący się na stoliku i powtórz procedurę. **Instrukcja nr 6**

Instrukcja wykonania obliczeń powiększenia mikroskopu w arkuszu kalkulacyjnym.

Powiększenie mikroskopu jest iloczynem powiększenia obiektywu i okularu. W wypadku stosowania nasadki dwuokularowej wynik mnoży się jeszcze przez powiększenie nasadki. Liczby oznaczające powiększenie są wyryte na poszczególnych elementach mikroskopu. W mikroskopach STUDAR Z1, w które wyposażone jest laboratorium mikrobiologiczne, korzystamy z czterech obiektywów o powiększeniu 5-, 10-, 40- i 100 krotnym. Okulary powiększają 15-krotnie, a wszystkie mikroskopy wyposażone są w nasadki dwuokularowe o powiększeniu 1,5x.

Na podstawie podanych wielkości należy obliczyć powiększenie mikroskopu w zależności od zastosowanego obiektywu. Obliczenia należy wykonać w arkuszu kalkulacyjnym Excel stosując odpowiednie formuły (iloczyn). Szczególną uwagę należy zwrócić na to, żeby prawidłowo wprowadzić do arkusza dane liczbowe oraz właściwie określić odpowiednie formuły, dzięki którym zostaną policzone szukane wartości powiększenia mikroskopu.

### **Instrukcja nr 7**

Instrukcja wykonania prezentacji komputerowej w programie PowerPoint, zatytułowanej **"Mikroskop naszym oknem na mikroświat"**, podsumowującej zadania i obserwacje wykonane w ramach projektu.

Na podstawie zadań wykonywanych w laboratorium mikrobiologicznym należy przygotować prezentację podsumowującą projekt. W prezentacji powinny znaleźć się zdjęcia wykonanych preparatów mikroskopowych oraz obserwacje, wnioski i własne spostrzeżenia jakich uczniowie dokonali podczas ćwiczeń. Podczas realizacji prezentacji pozostawia się uczniom dużą dowolność i swobodę w sposobie jej wykonania. Każda prezentacja powinna być indywidualnym opracowaniem, zarówno pod względem treści, jak i formy, która pokaże twórczy charakter studenta, jego indywidualność, zaangażowanie w realizowane zadanie oraz indywidualne podejście do prezentowanego zagadnienia. W związku z tym, podczas przygotowywania prezentacji uczeń powinien skupić się przede wszystkim na własnych obserwacjach, zdobytych podczas zajęć doświadczeniach, spostrzeżeniach i odczuciach, a nie na wiedzy książkowej i teoretycznej.

Czas na realizację tego zadania jest stosunkowo krótki, w związku z czym należy właściwie rozłożyć siły i zaplanować realizację poszczególnych elementów prezentacji, tak aby zmieścić się w wymaganym czasie.

**Karta pracy do zadania 2 - załącznik Karta pracy do zadania 4 - załącznik**

### **KARTA PRACY DO ZADANIA 2**

**Oglądanie gotowych preparatów w mikroskopie z użyciem obiektywów o różnym powiększeniu**

1. Obejrzyj wybrany gotowy preparat mikroskopowy gołym okiem. Użyj swojej wyobraźni i narysuj, jak ten preparat może wyglądać w dużym powiększeniu? Jak będzie wyglądać z bliska, w mikroskopie to, co znajduje się na szkiełku przedmiotowym?

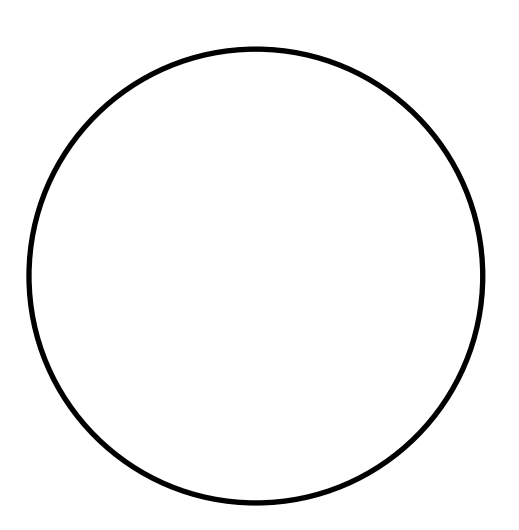

2. Obejrzyj wybrany gotowy preparat mikroskopowy pod obiektywem powiększającym 10- lub 40-krotnie. Narysuj widziany w mikroskopie obraz i opisz go (powiększenie mikroskopu, nazwa oglądanego obiektu, jak wygląda).

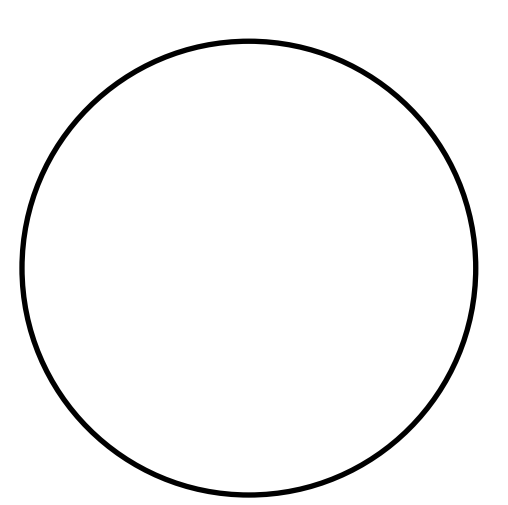

3. Porównaj obraz preparatu zamieszczony w punkcie 1, będący wytworem własnej wyobraźni z obrazem widzianym w mikroskopie i opisanym w punkcie 2 i wyciągnij wnioski (czy między obrazami widać różnice; czy różnice są istotne, na czym polegają i z czego wynikają; czy mikroskop jest dobrym narzędziem pracy itp.).

# **KARTA PRACY DO ZADANIA 4**

**Przygotowanie preparatu mikroskopowego przyżyciowego i jego obserwacja w mikroskopie**

4. Wykonaj preparat pleśni *Aspergillus niger* w kropli spłaszczonej i obejrzyj w mikroskopie pod obiektywem powiększającym 5-, 10- i 40-krotnie. Narysuj widziane w mikroskopie obrazy i opisz je (powiększenie mikroskopu, nazwa oglądanego obiektu, co widać na rysunku).

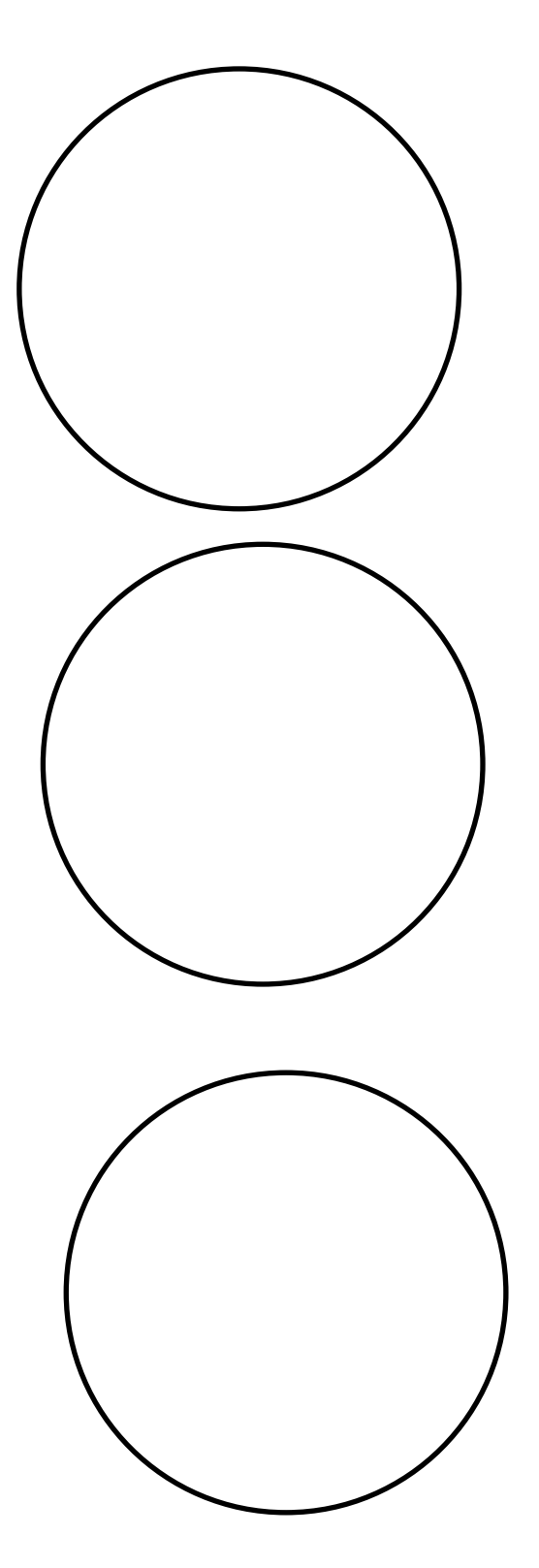